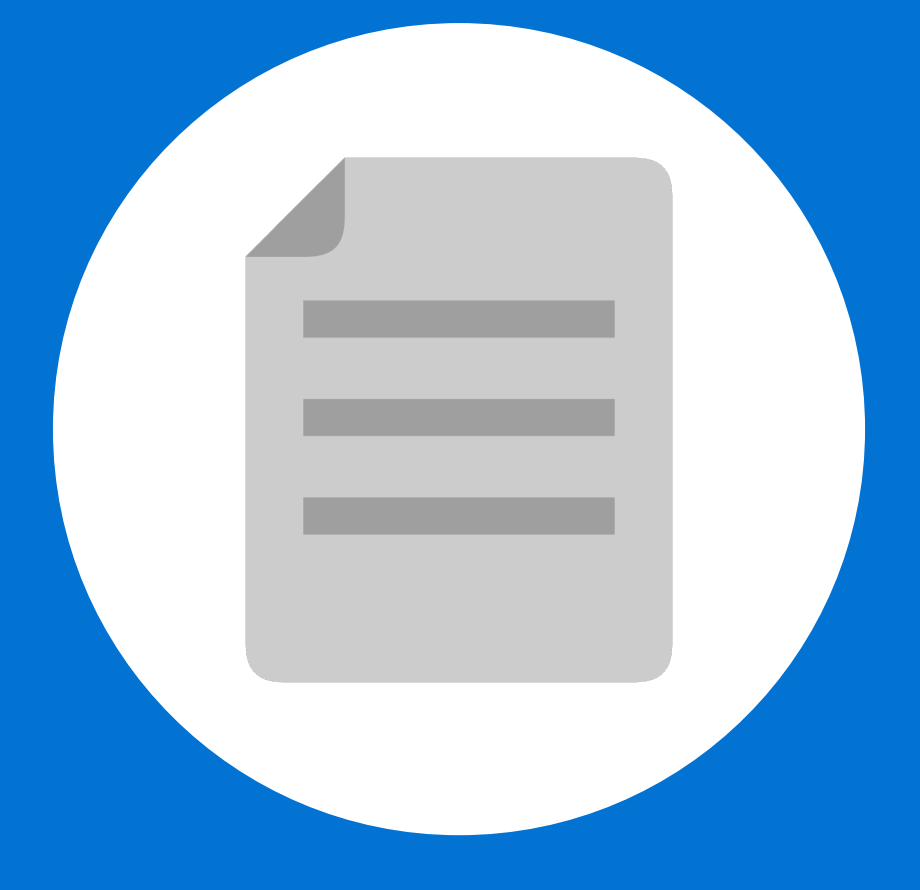

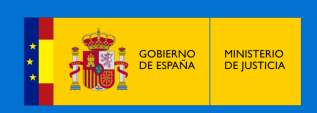

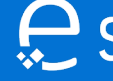

# **¡Bienvenido!**

Se pueden **presentar Escritos los 365 días del año, las 24 horas** a través de la **Sede Judicial Electrónica** (https://sedejudicial.justicia.es)

Para **presentar un escrito iniciador de ejecución** seguimos estos pasos:

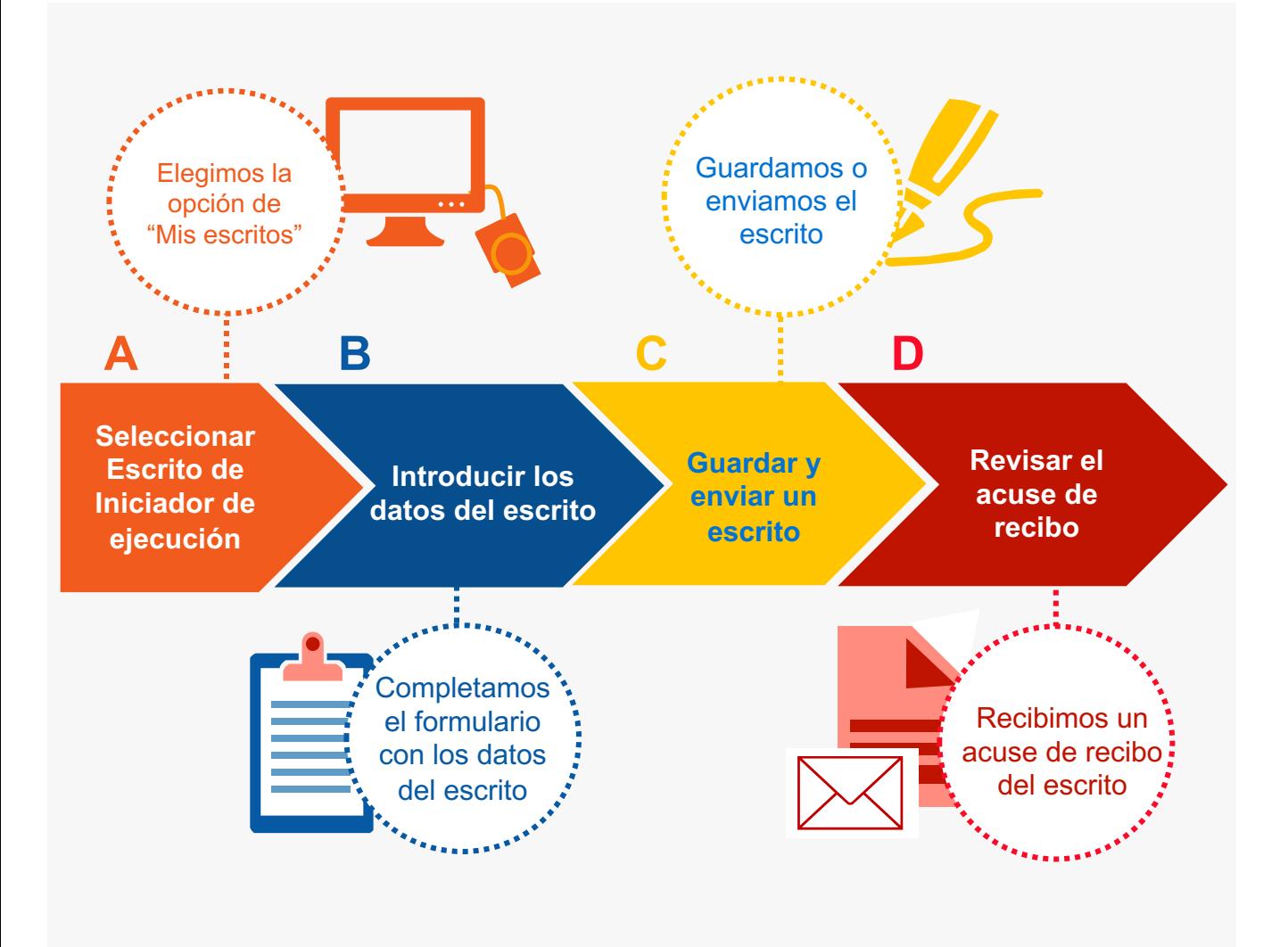

¡Veamos cada uno de ellos con detenimiento!

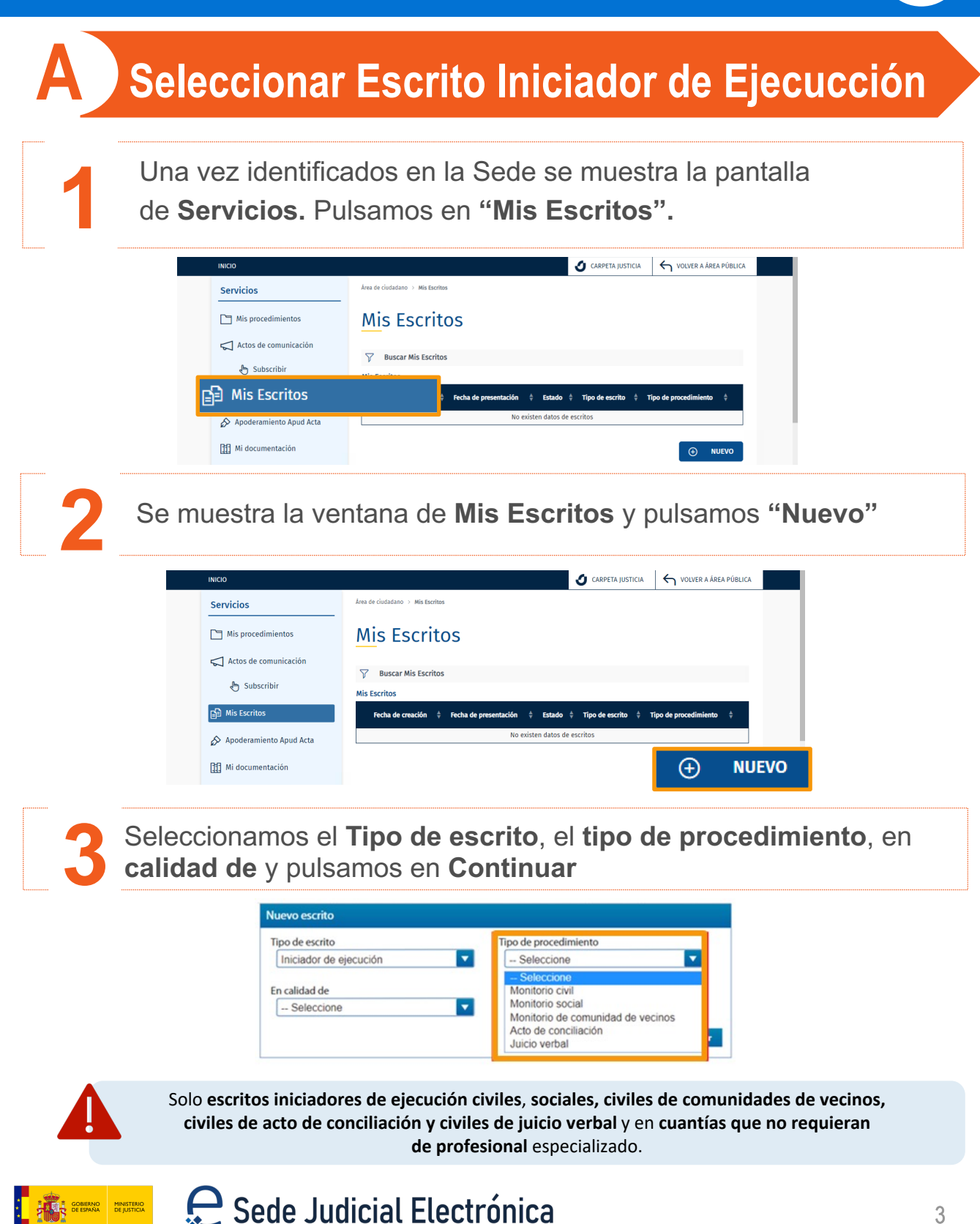

# **B Introducir los datos del escrito**

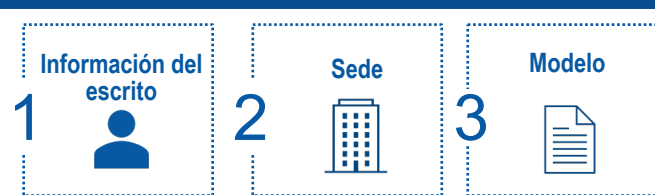

#### **1** Introducimos los **datos del escrito Iniciador de ejecución** <sup>y</sup> **pulsamos en "Continuar".**

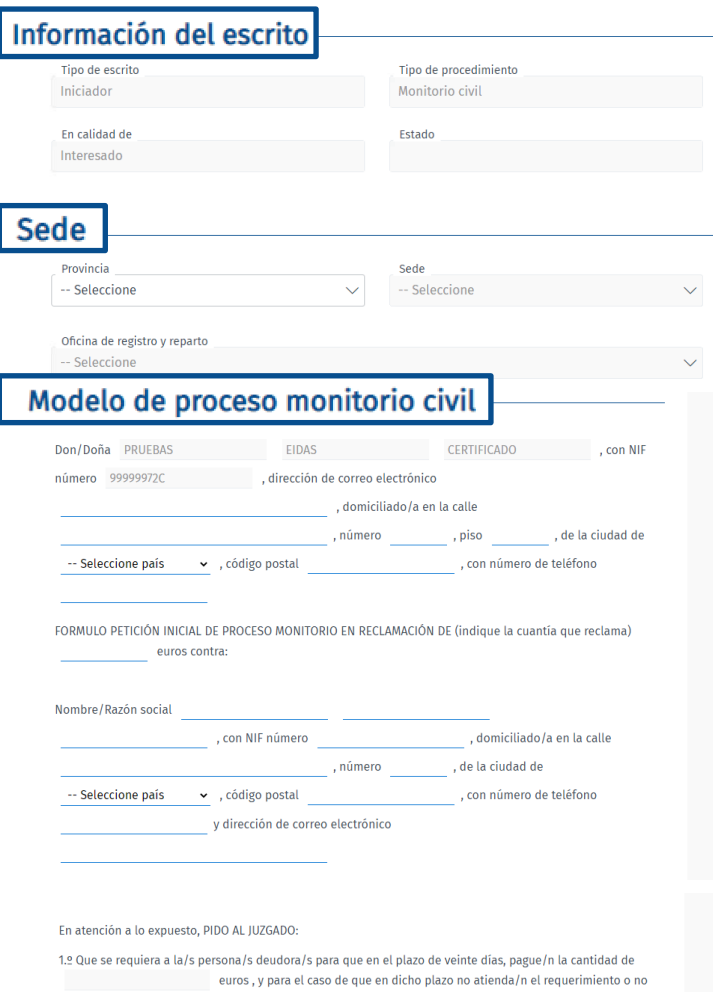

comparezca/n alegando razones de la negativa de pago, se dicte decreto dando por terminado el proceso monitorio y se me dé traslado del mismo para que pueda instar el despacho de ejecución.

2.º Que si la persona/s deudora/s se opone/n por escrito alegando razones para negarse total o parcialmente al pago, se dé por terminado el monitorio y se acuerde seguir por los trámites del juicio verbal, dándome traslado de la oposición para poder impugnarla por escrito en diez días.

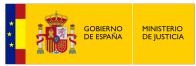

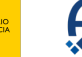

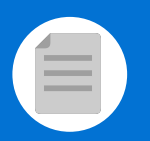

**2** Pulsamos en **Añadir** para adjuntar un archivo y buscamos el documento en nuestro ordenador. **También se puede arrastrar el archivo** hacia la línea punteada.

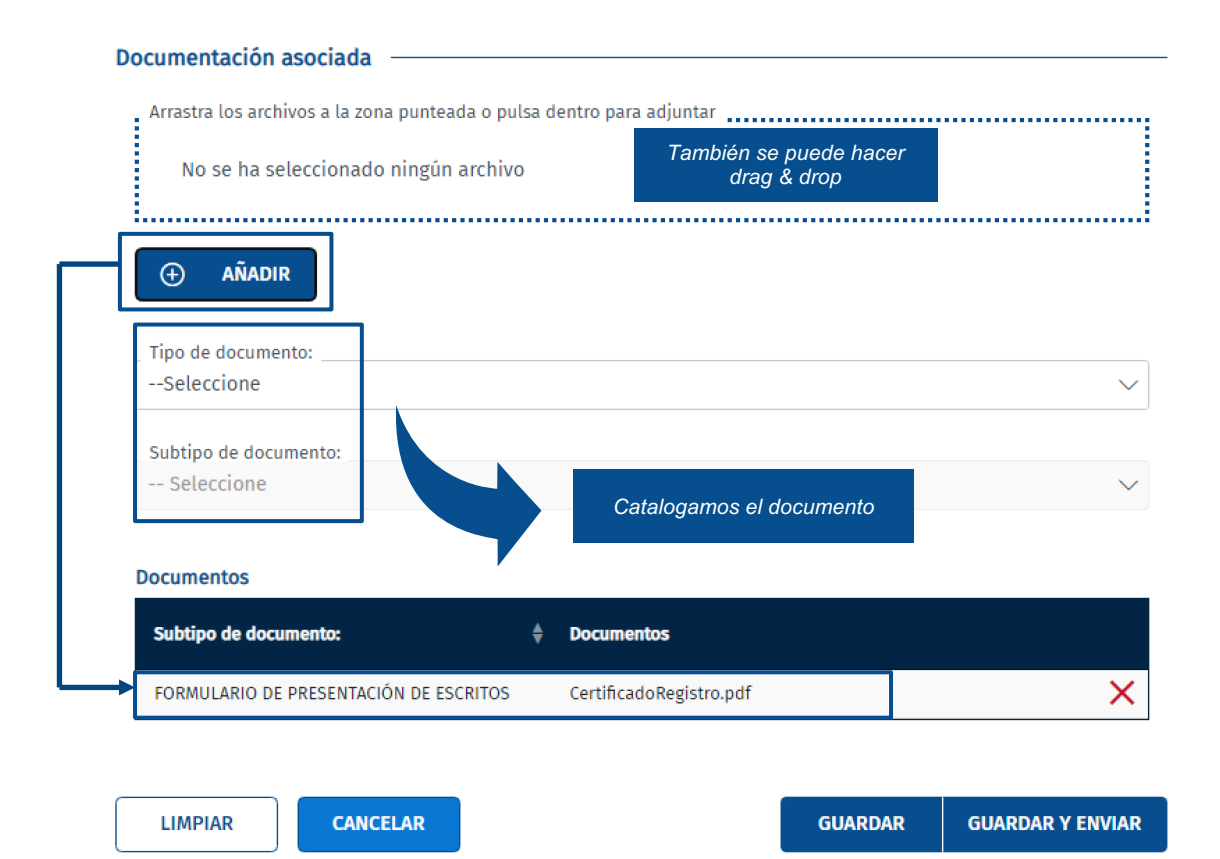

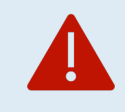

GOBIERNO MINISTERIO<br>DE ESPAÑA DE JUSTICIA

**En representación de un tercero** hay que añadir un poder de representación. **Documentación asociada:** no es obligatoria y admite varios formatos: pdf, jpg, doc. **Tamaño**: la documentación no puede ocupar más de 100MB

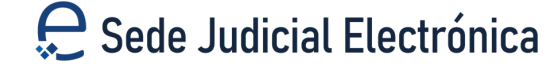

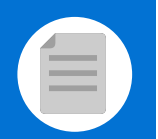

# **C Guardar y enviar escrito**

Nos encontramos con 2 posibilidades:

**1.1 Solo guardar el escrito.** Pulsamos el botón **"Guardar".** Si se ha realizado de forma correcta se muestra un mensaje indicando que se ha guardado correctamente.

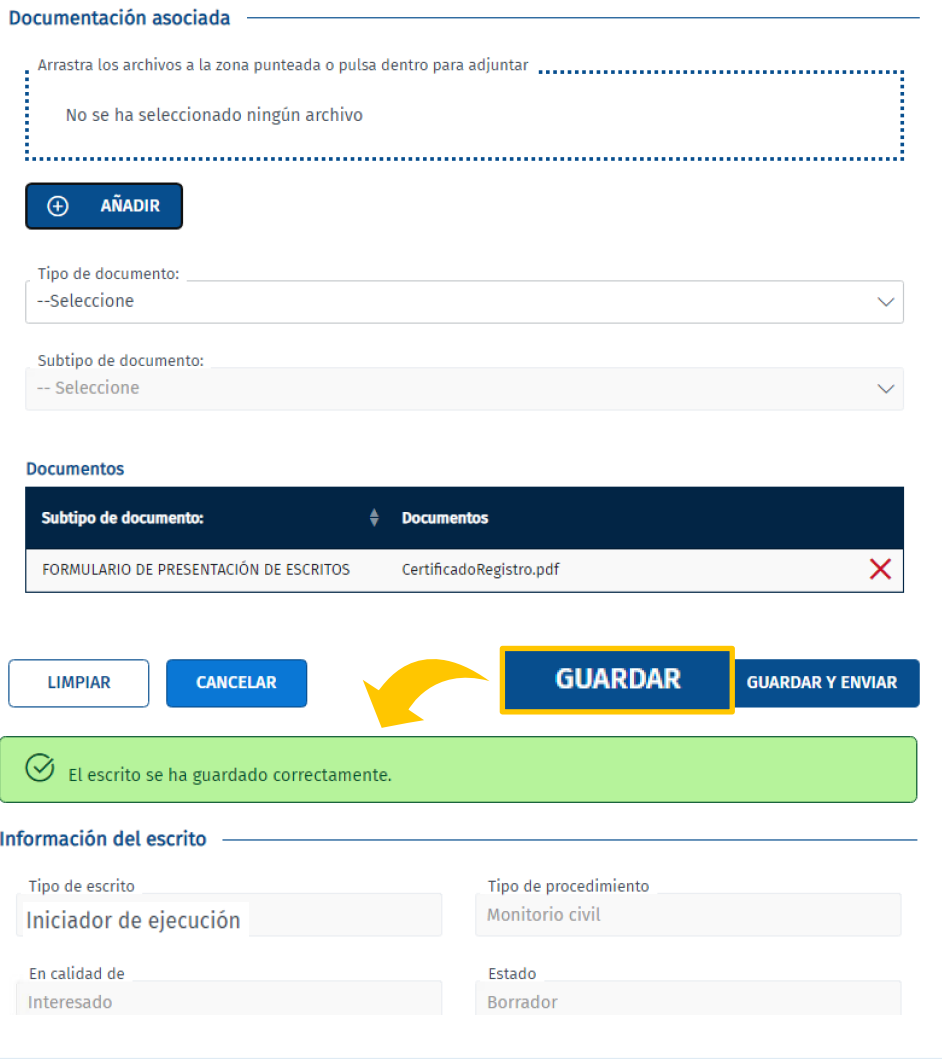

Los documentos **solo se guardan en borrador durante una semana**

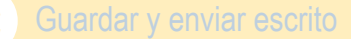

**1.2** Podremos buscarlo por **el estado del escrito** si nos dirigimos a "Mis Escritos". Pulsando sobre la lupa se accede al escrito.

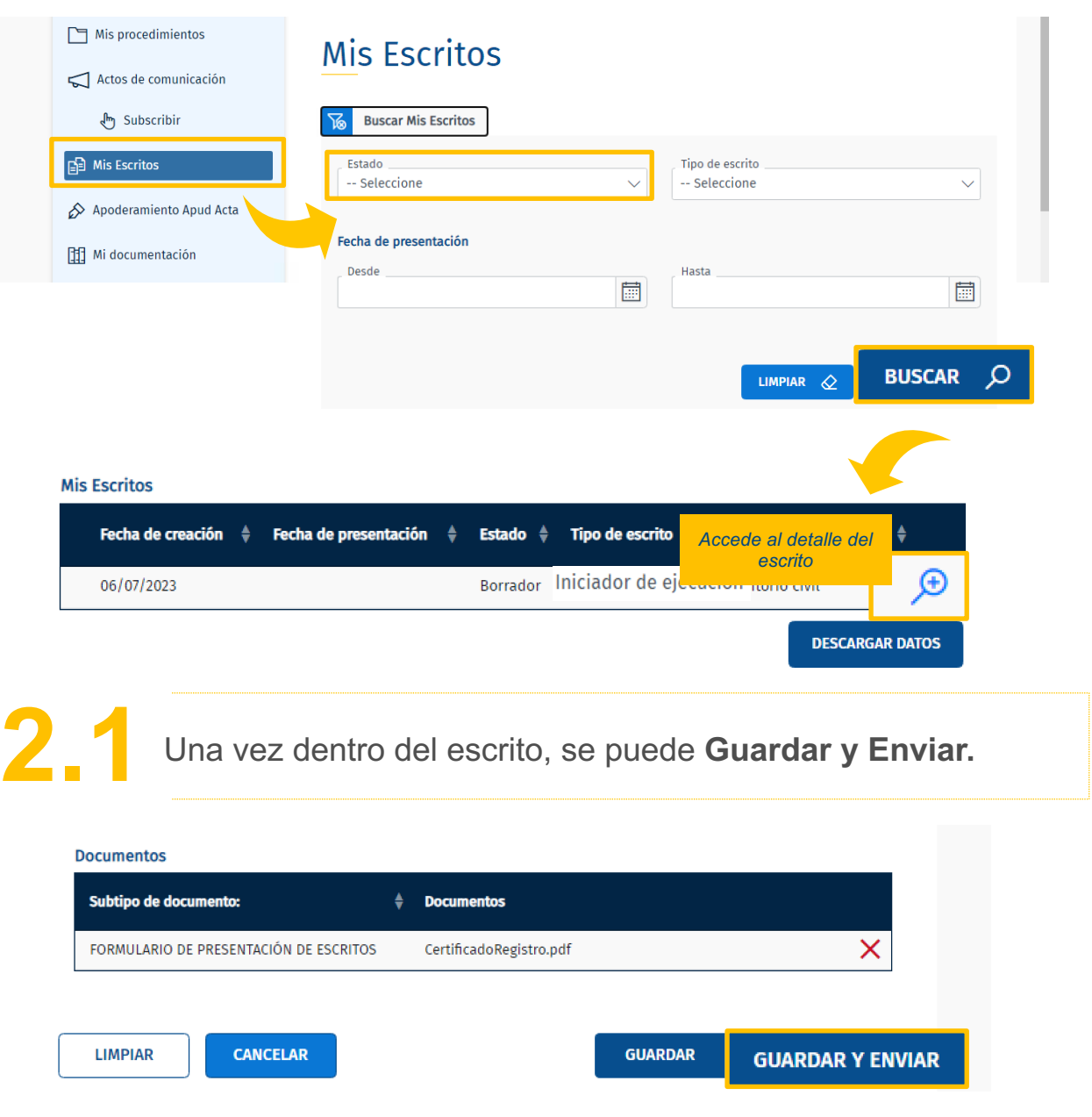

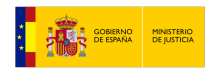

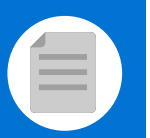

**C** Guardar y enviar escrito

<mark>I</mark> @≔ =

**2.22 Comprobamos el borrador del escrito y si está correcto pinchamos en "Confirmar" "Confirmar" Mis Escritos** Firma del escrito Los escritos presentados a través de esta Sede Judicial permanecerán en el sistema por un periodo no superior a los tres meses. Una vez cumplido ese plazo los escritos serán dados de baja del sistema *Pulsamos para ver el*  Borrador del escrito *borrador del escrito* **CONFIRMAR VOLVER** 

Don/Doña PRUEBAS EIDAS CERTIFICADO, con NIF número a Friocono Elono d<br>Setrónico FORMULO PETICIÓN INICIAL DE PROCESO MONITORIO EN RECLAMACIÓN DE 200 euros contra: con NIF número domicilado a en la cale<br>com número de teléfono dirección de contrato de teléfono dirección de come<br>come electrónico En atención a lo expuesto, PIDO AL JUZGADO: Ceuta (Ceuta) , con destino a la oficina de registro y reparto<br>OF. REGISTRO Y REPARTO 1ª INSTANCIA E INSTRUCCIÓN: 1.º Que se requiera a laís personais deudorais para que en el plazo de veinte dias, pagueln la cantidad de<br>200 euros, y para el caso de que en dicho plazo no atiendaln el requerimiento o no comparescain alegando<br>razabado d 2.º Que si la personals deudorals se oponein por escrito alegando razones para negarse total o parcialmente<br>al pago, se dé por terminado el montiorio y se acuerido seguir por los trámites del juicio verbal, dándome<br>traslad Relación de documentos adjuntos (articula/hajons.pdf

PETICIÓN INICIAL DE PROCEDIMIENTO MONITORIO CIVIL

s 06 lullo 2023 12:47:13 Página 1 de 1 Sede Judicial Electrónica https://sedejudicial.justicla.es<br>Solicitado por: PRUEBAS EIDAS CERTIFICADO. NIF: 99999972C

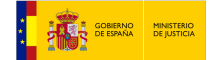

**C** Guardar y enviar escrito

**2.3** Se abrirá la aplicación Autofirma, después tendremos que seleccionar<br>nuestro **certificado**. A continuación, se muestra un mensaje que indica **que hemos presentado el escrito correctamente.**

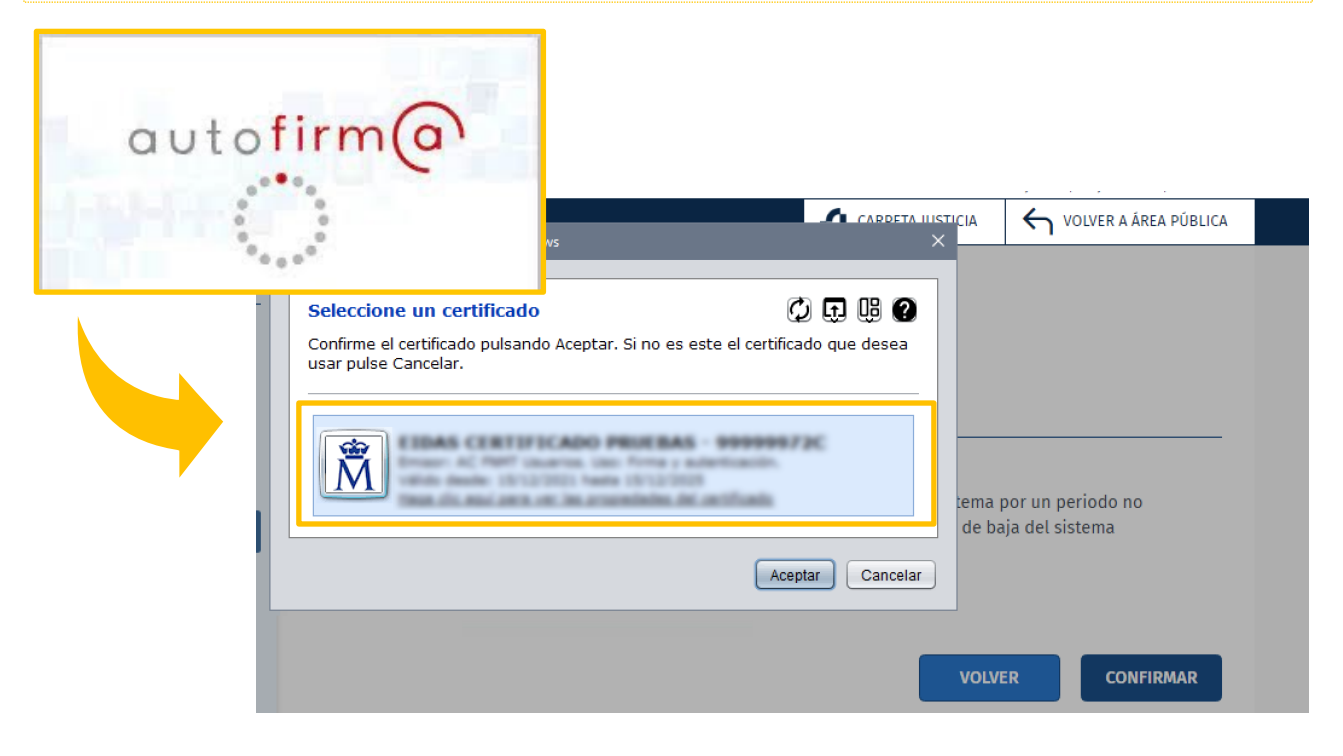

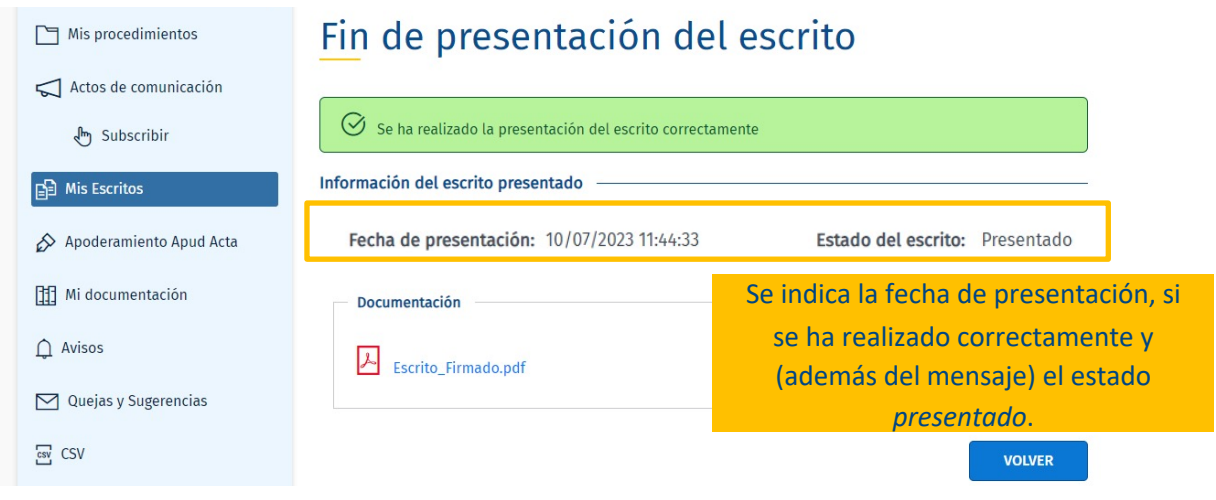

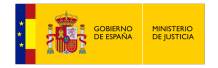

# **Revisar el acuse de recibo**

**1** Una vez presentado el escrito comprobamos el acuse de recibo

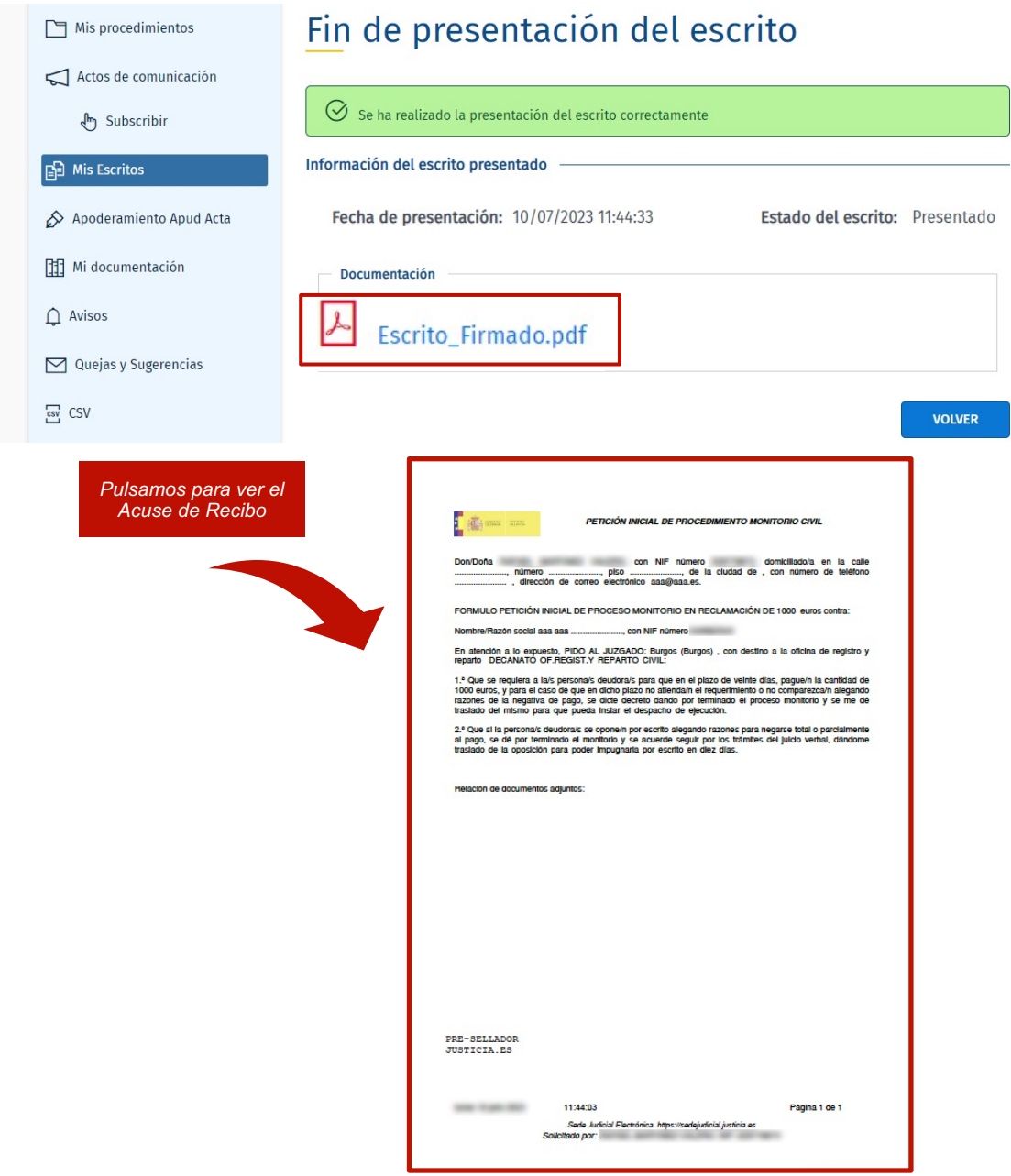

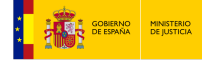

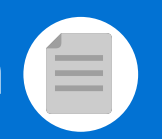

**2** También podemos ver la **presentación del escrito desde "Mis Escritos"**

## **Mis Escritos**

GOBIERNO MINISTERIO<br>DE ESPAÑA DE JUSTICIA

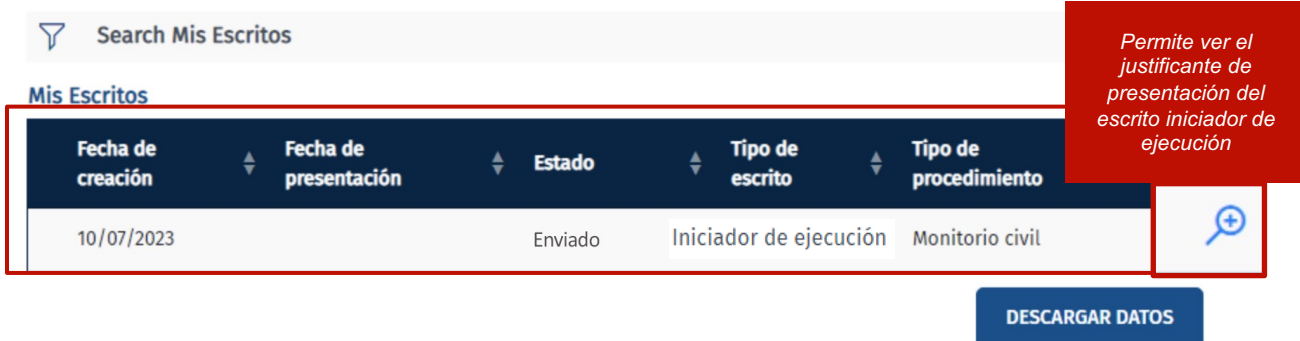

Los escritos presentados a través de SEDJUDE se guardan 3 meses en la sede y luego se eliminan.

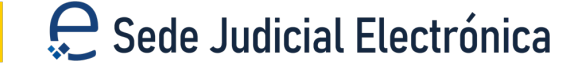

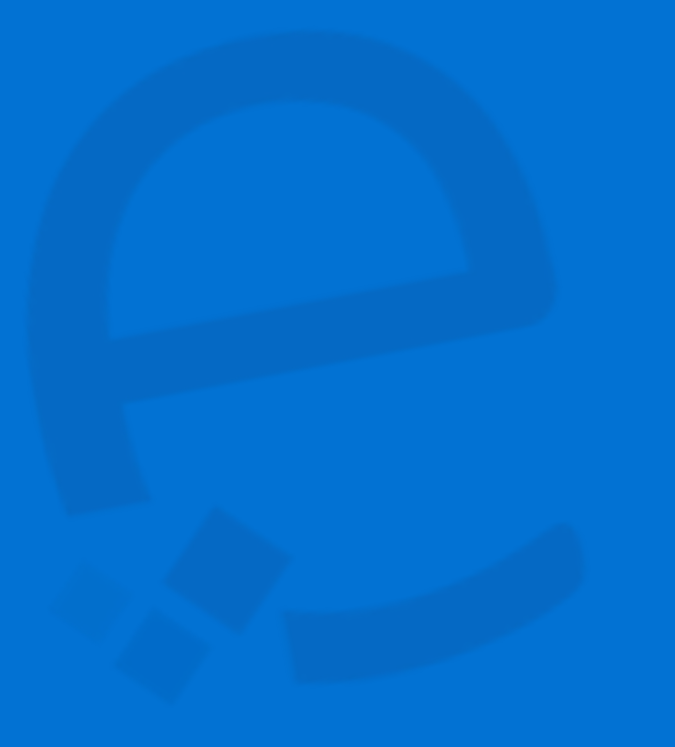

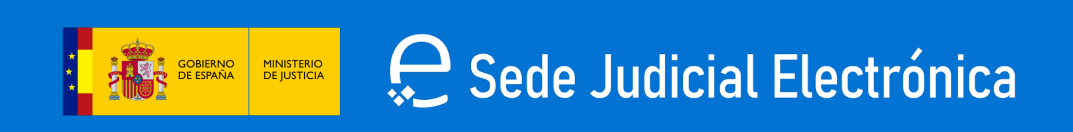